# **Group Box**

## Windows control - Group box

Windows control - Group box is used for a group of a set of graphic objects. Group box marks graphic objects, which are used for one defined purpose.

## Example

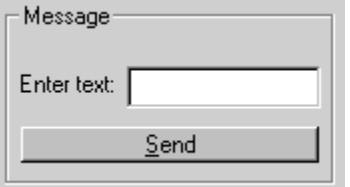

## **To create group box**

- 1. In the [Drawing toolbar](https://doc.ipesoft.com/display/D2DOCV22EN/Drawing) click the button **Group box** ...
- 2. Point the mouse cursor to the position of the first displayer corner and click.
- 3. Point the mouse cursor to the position of the diametric displayer corner and click.

Group box parameters are being configured in the palette [Connect object](https://doc.ipesoft.com/display/D2DOCV22EN/Connect+Object) through the following tabs:

## <span id="page-0-0"></span>**Connect**

The Windows control has no value and therefore the parameters on this tab are meaningful only for the description of the Windows control (see the parameter [Text\)](#page-1-0)

#### Connected object

#### Selection of an object to connect.

When you connect an object of Structured variable you must define an item. Unique item position in structured variable is defined by the column name (the parameter **Column**) and the row number (the parameter **Row**). For object of Value array you must define an item.

### **Script**

#### Reference variable

Specifies the name of the group box in the form of reference variable for use in the picture script.

#### Metadata

Assignment of application data ([metadata](https://doc.ipesoft.com/display/D2DOCV22EN/Metadata)) to a graphic object. If the object contains some metadata, the name of the first record will be displayed in the button. Multiple records are indicated by ",...".

#### Event

The list box allows user to select [active picture event](https://doc.ipesoft.com/display/D2DOCV22EN/Picture+Events) for the group box. The list box contains the following active picture events:

- [OnClick](https://doc.ipesoft.com/display/D2DOCV22EN/OnClick)
- **[OnGotFocus](https://doc.ipesoft.com/display/D2DOCV22EN/OnGotFocus)**
- [OnLostFocus](https://doc.ipesoft.com/display/D2DOCV22EN/OnLostFocus)

#### Event Handler

The button opens the active picture script to define the active picture event specified by the parameter **Event**.

## **Info text/URL**

#### Info text

Text to display as a tooltip when user points the mouse cursor to the group box in the picture opened in process [D2000 HI.](https://doc.ipesoft.com/display/D2DOCV22EN/D2000+HI+-+Human+Interface) Possibility to use the [Dictionary](https://doc.ipesoft.com/pages/viewpage.action?pageId=84364073) (to open press **CTRL+L**).

#### URL

Definition of URL address to open a web page from a picture. The address may be set also in the picture script by the function [%HI\\_SetOBJURL](https://doc.ipesoft.com/display/D2DOCV22EN/HI_GetOBJURL).

## **Properties**

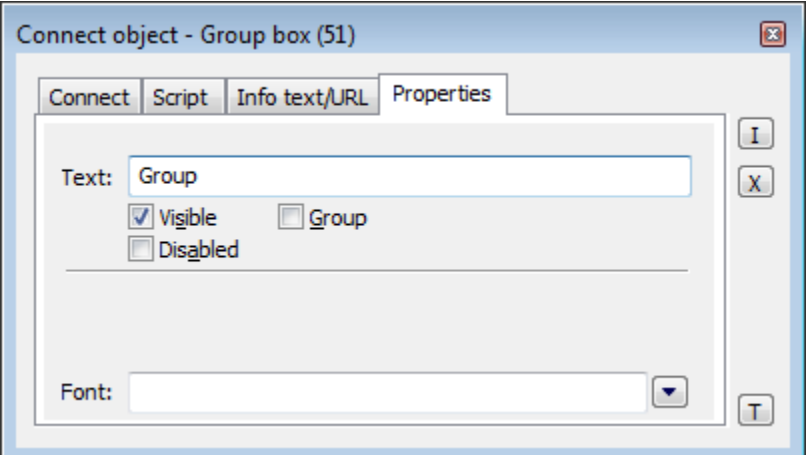

#### <span id="page-1-0"></span>Text

A string, that will be displayed in the corner left top of the group box. The string may also display current (so-called live) values of the object defined by the parameter [Connected object](#page-0-0) but such strings must be defined in a special format - for detailed information see the chapter [Format masks.](https://doc.ipesoft.com/display/D2DOCV22EN/Format+Masks)

Possibility to use the [Dictionary](https://doc.ipesoft.com/pages/viewpage.action?pageId=84364073) (to open press **CTRL+L**).

Visible

If the parameter is checked, the group object will be visible after first opening the picture in process [D2000 HI](https://doc.ipesoft.com/display/D2DOCV22EN/D2000+HI+-+Human+Interface). The parameter can be controlled from the script using the function [%HI\\_SetVisible.](https://doc.ipesoft.com/display/D2DOCV22EN/HI_GetVisible)

#### Disabled

If the parameter is checked, the group box will be disabled after first opening the picture in process [D2000 HI.](https://doc.ipesoft.com/display/D2DOCV22EN/D2000+HI+-+Human+Interface) The parameter can be controlled from the picture script using the function [%HI\\_SetEnable](https://doc.ipesoft.com/display/D2DOCV22EN/HI_GetEnable).

Group

The parameter allows you to set the group box as the first control of a [group of Windows controls](https://doc.ipesoft.com/display/D2DOCV22EN/Tab+Order+of+Window+Objects).

Font

Clicking the button placed right opens a list of text fonts. A font selected from the list will be used for the group box text. For more information on text fonts see the topic [Text fonts.](https://doc.ipesoft.com/display/D2DOCV22EN/Text+Fonts)

**Note:** Font can be modified (changed) from the picture script using the function [%HI\\_SetFontStyle.](https://doc.ipesoft.com/display/D2DOCV22EN/HI_GetFontStyle)

## **Note relating to D2000 Thin Client**

In Thin Client, Group box must be placed under the objects in the picture, otherwise they need not to be manageable (ideally, at first add the Group box and then the objects).

For more rules see the page [Drawing rules and object properties for D2000 Thin Client](https://doc.ipesoft.com/display/D2DOCV22EN/Drawing+rules+and+object+properties#Drawingrulesandobjectproperties-graf_obj).

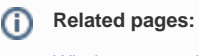

[Windows controls](https://doc.ipesoft.com/display/D2DOCV22EN/Windows+Controls) [Active picture functions for managing graphic objects](https://doc.ipesoft.com/display/D2DOCV22EN/Graphic+Object+Manipulation+Functions)